# **Landkarte**

## **Die projektspezifische Landkarte zeigt alle Projekteckpunkte und den aktuellen Stand des Projektes**

#### **Funktionen:**

- Anzeige aller Projekteckpunkte in ihrer logischen Reihenfolge
- Zur besseren Lesbarkeit steht eine Zoomfunktion in die einzelnen Phasen zur Verfügung
- Durch das Anklicken eines Projekteckpunktes wird der Benutzer in eine detaillierte Beschreibung des Eckpunktes weitergeleitet
- Ein Klick auf den "PDF erzeugen" Button erstellt eine optimierte PDF Ansicht der Landkarte
- Anzeige des Projekt Soll-Status auf einer Zeitlinie durch eine rote Linie
- Bei Klick auf den "Präsentation erzeugen" button wird eine Powerpoint Ansicht der Landkarte erstellt

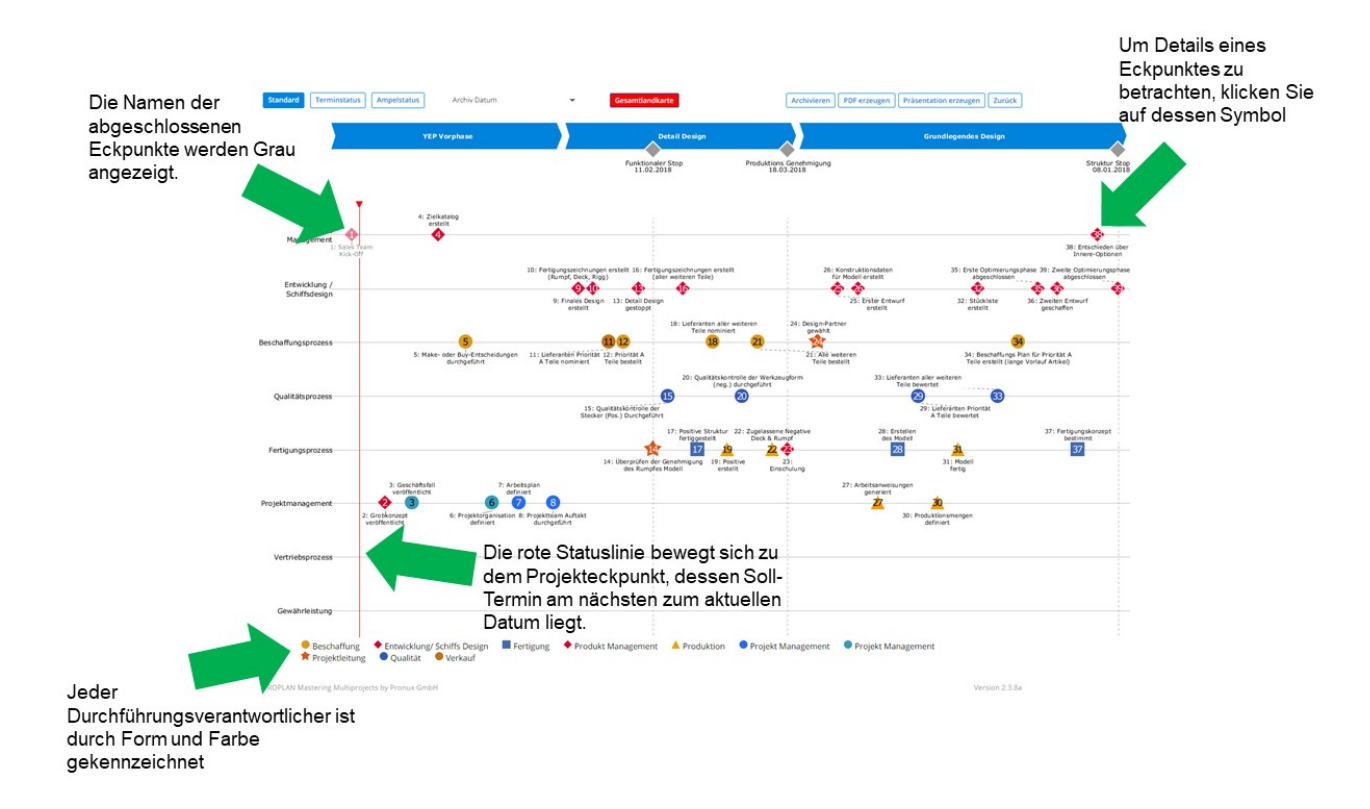

#### **Zusätzliche Konfigurationen**

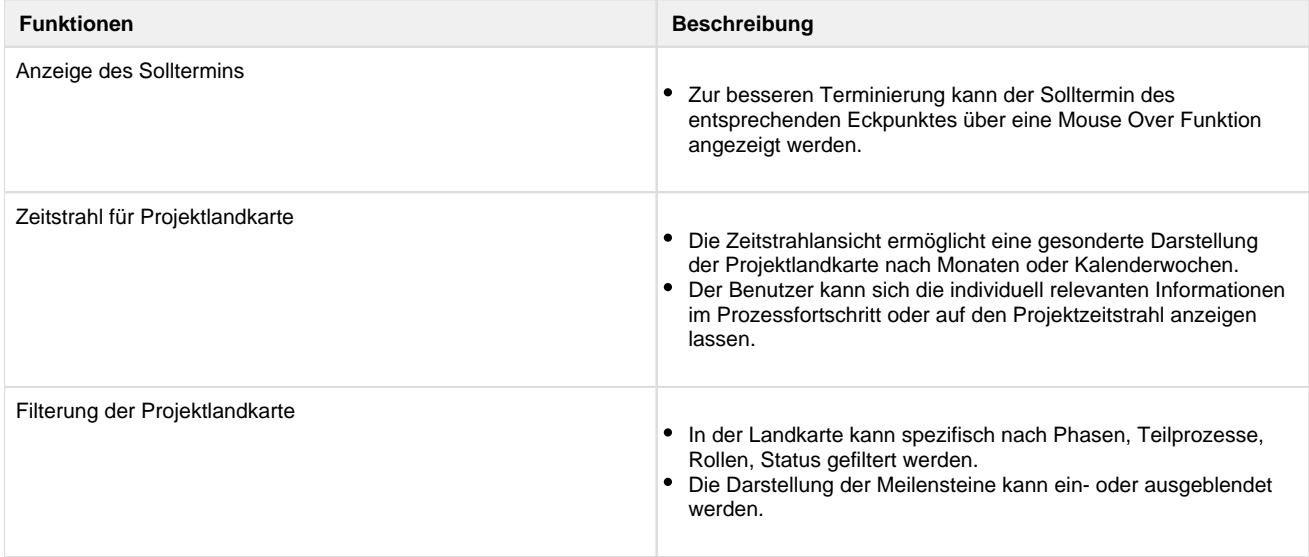

#### **Für den besseren Überblick über die Terminierung der Eckpunkte kann der Solltermin des entsprechenden Eckpunktes über eine Mouse Over Funktion angezeigt werden**

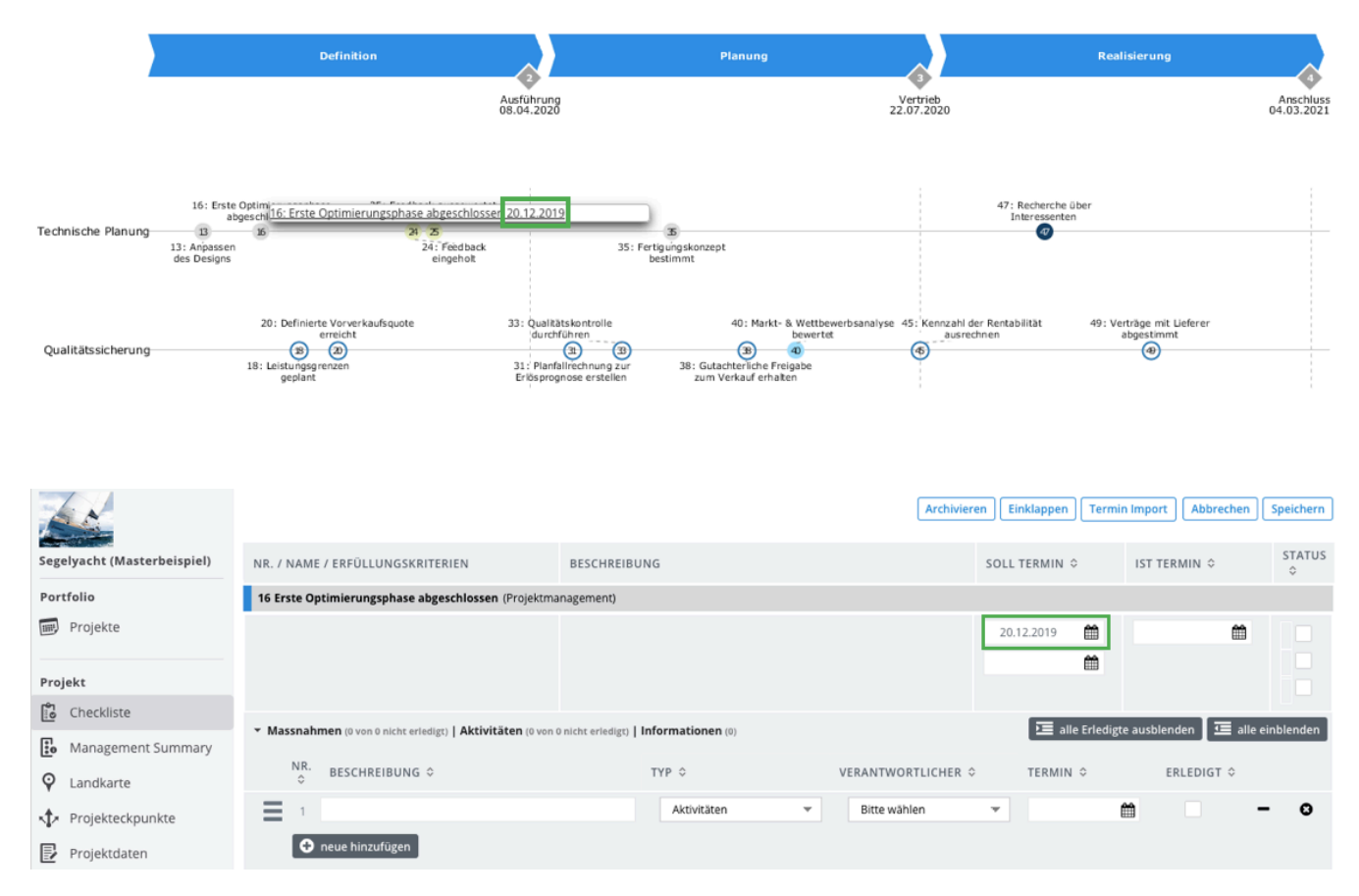

### **Zeitstrahl für die Projektlandkarte**

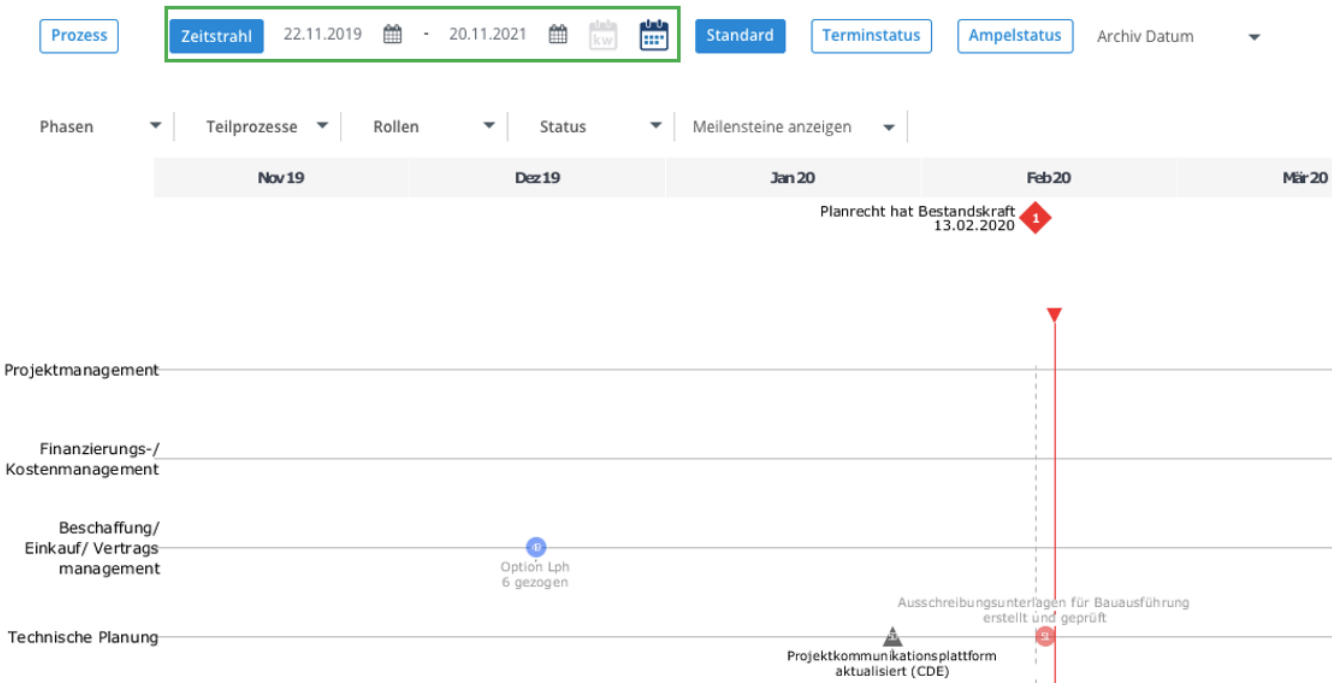

#### **Filterung der Projektlandkarte**

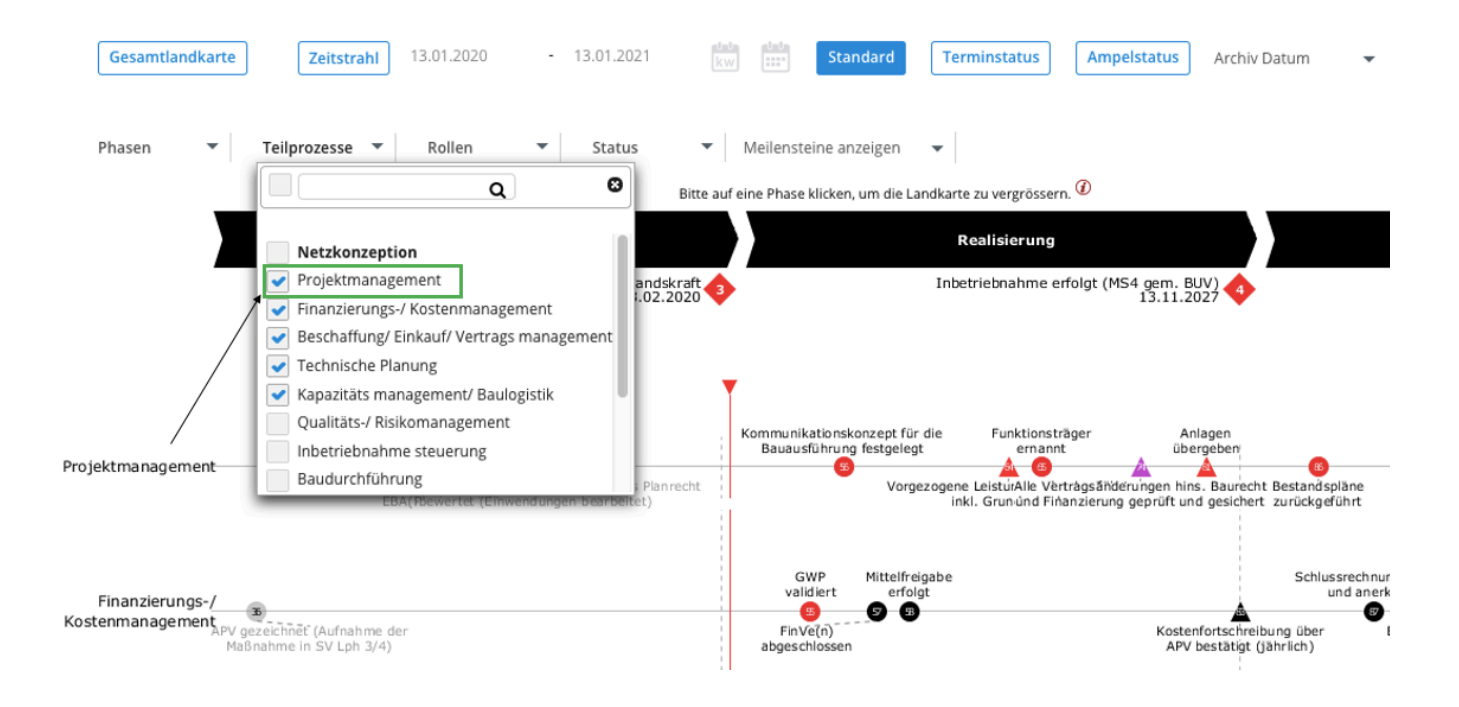